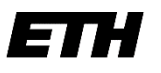

Eidgenössische Technische Hochschule Zürich Swiss Federal Institute of Technology Zurich

# **Administrative Informationen für Fachstudierende**

**Geometerpatent** 

## **Registrierung, erstmalig oder nach einem Unterbruch**

Ihre Registrierung ist ein Semester lang gültig. Die Anmeldebestätigung sowie die Login Daten (Userkonto) werden Ihnen von der Kanzlei per E-Mail zugestellt.

#### **Belegung der Lerneinheiten**

Sie müssen die Lerneinheiten (Vorlesungen, Übungen, Seminare etc.) in der Web-Applikation myStudies belegen (Login: [myStudies\)](http://www.mystudies.ethz.ch/). Erst danach sind Sie offiziell berechtigt, während des betreffenden Semesters öffentliche ETH Lerneinheiten, die mit Ihrem Studium in Zusammenhang stehen, zu besuchen.

#### **Belegung: bis Ende vierte Semesterwoche**

Die Lerneinheiten werden online im [Vorlesungsverzeichnis](https://www.vorlesungen.ethz.ch/Vorlesungsverzeichnis/sucheLehrangebotPre.view?lang=de) veröffentlicht.

Isteine Lerneinheit mit einem roten Viereck mit Ausrufezeichen **H** gekennzeichnet, weist dieses darauf hin, dass es für diese Belegung eine Einschränkung gibt. Wenn Sie auf das **Icon** klicken, werden im Detail der Lerneinheit unter «Allgemein» die Einschränkungen angezeigt.

Ein schwarzes Viereck (▄) unter «Allgemein» bedeutet, dass Fachstudierende und Hörer/innen eine Spezialbewilligung zur Belegung dieser Lerneinheit benötigen.

Wenn Sie eine solche Lerneinheit dennoch besuchen möchten, müssen Sie die Lehrperson per E-Mail um die **schriftliche Teilnahmebewilligung** ersuchen. Wird Ihnen die Bewilligung erteilt, leiten Sie diese an die [Kanzlei](mailto:kanzlei@ethz.ch) weiter. Als Einverständnis gilt auch die direkte Bestätigung der Lehrperson per E-Mail an die [Kanzlei.](mailto:kanzlei@ethz.ch) Die Kanzlei nimmt anschliessend die notwendige Belegung für Sie vor. Weitere Informationen finden sind unter: [Lerneinheiten Details.](https://ethz.ch/applications/teaching/de/applications/vvz/details.html)

## **Bitte belegen Sie nicht unnötig viele Lerneinheiten.**

Wenn Sie sich entscheiden, eine Lerneinheit doch nicht zu besuchen, müssen Sie diese Belegung in myStudies **spätestens bis Ende der vierten Semesterwoche (Sonntag)** wieder löschen.

#### **Registrierung für ein Folgesemester**

Wenn Sie sich mit einer aktiven Einschreibung für ein Folgesemester registrieren, nehmen Sie die Semestereinschreibung selbst über die Web-Applikation myStudies (Login [myStudies\)](http://www.mystudies.ethz.ch/) vor. Sie erhalten von der Kanzlei automatisch eine Nachricht zur Registrierung an Ihre ETH E-Mail Adresse:

- für das Herbstsemester: ca. Mitte Juli
- für das Frühjahrssemester: ca. Mitte Dezember

#### **Einschreibefrist: Ende zweite Semesterwoche**

#### **Leistungskontrollen / Prüfungsanmeldung**

Die Art, wie eine Lerneinheit geprüft wird, ist im [Vorlesungsverzeichnis](http://www.vvz.ethz.ch/) und in der Studierendenapplikation myStudies publiziert. Es gibt drei unterschiedliche Formen von [Leistungskontrollen](https://ethz.ch/studierende/de/studium/leistungskontrollen/pruefungsformen.html) an der ETH Zürich. Die Prüfungsplanstelle informiert Sie in der dritten Semesterwoche mit einer Nachricht an Ihre ETH E-Mail Adresse, ab und bis wann Leistungskontrollen angemeldet werden müssen. Die Anmeldung zu Leistungskontrollen ist nur möglich, wenn Sie die entsprechende Lerneinheit in myStudies belegt haben. Sessions- und Semesterendprüfungen müssen zwingend in myStudies an- bzw. abgemeldet werden. Detaillierte Informationen zum Thema Leistungskontrollen finden Sie unter: [Leistungskontrollen.](https://www.ethz.ch/studierende/de/studium/leistungskontrollen.html)

Bezüglich der Modalitäten zu An- und Abmeldung sowie zur Ablegung von Prüfungen gelten die Bestimmungen der ETH Zürich.

Die Semestertermine finden Sie unter: [Akademischer](https://www.ethz.ch/studierende/de/news/akademischer-kalender.html) Kalender

#### **Prüfungsresultate verfügen und verwalten**

Ihre Prüfungsresultate werden vom Departement D BAUG der ETH Zürich verfügt und verwaltet.

Die verfügten Resultate und ECTS-Kreditpunkte finden Sie jederzeit in [myStudies](http://www.mystudies.ethz.ch/) unter Leistungsüberblick. Über dort neu vorhandene Resultate werden Sie automatisch via Ihre ETH E-Mail Adresse informiert.

Nach Abschluss Ihrer Ausbildung an der ETH Zürich können Sie sich vom **Studiensekretariat D BAUG** einen beglaubigten Leistungsüberblick ausfertigen lassen.

#### **Gebühren / Rechnungsstellung**

Die Gebühr beträgt CHF 60.00 pro belegte Semester-Wochenstunde, maximal CHF 730.00 im Semester. Dies entspricht der Gebührenverordnung ETH-Bereich.

Die Zustellung der Semesterrechnung erfolgt ab der 5. Semesterwoche direkt auf Ihre ETH E-Mail Adresse.

## **IT-Basisversorgung / Multifaktor-Authentisierung (MFA) / Kommunikation / Technische Probleme**

#### **IT-Dienstleistungen für Fachstudierende:**

Die ETH Zürich stellt den Fachstudierenden kostenlos eine IT-Basisversorgung zur Verfügung: **[Details zu den IT-Dienstleistungen für Studierende.](https://ethz.ch/studierende/de/service/it-angebote.html)**

## **WIE SIE IHRE PERSÖNLICHEN ETH-PASSWÖRTER UND DIE MULTIFAKTOR-AUTHENTIFIZIERUNG EINRICHTEN:**

Das Initialpasswort ist nur für die erstmalige Anmeldung im [Web Center](https://www.password.ethz.ch/authentication/login.html) gültig. Dort müssen Sie die folgenden zwei Schritte durchführen (loggen Sie sich nicht aus dem Web Center aus, bevor Sie beide Schritte abgeschlossen haben):

- 1. Ändern Sie das Initialpasswort
- 2. Registrieren Sie sich für die Multi-Faktor-Authentifizierung (MFA). Sie werden Schritt für Schritt durch den Prozess geführt.

Im Anschluss setzen Sie unter [https://passwort.ethz.ch](https://passwort.ethz.ch/) bitte auch das Passwort für den Netzwerkzugriff (WiFi/VPN) und für E-Mail (Active Directory).

Bitte beachten Sie unbedingt die Informationen für einen erfolgreichen Start in die IT-Welt der der ETH Zürich unter: [www.id.ethz.ch/ersteschritte.](http://www.id.ethz.ch/ersteschritte)

#### **Kommunikation:**

Ihre ETH E-Mail Adresse wird von der ETH Zürich für die offizielle Korrespondenz verwendet. Wenn Sie eine andere E-Mail Adresse bevorzugen, müssen Sie unbedingt einen Forward (Weiterleitung) setzen: [www.passwort.ethz.ch](http://www.passwort.ethz.ch/) → Login → "Self-Service" → "Forward verwalten"

#### **Technische Probleme:**

Bei technischen Problemen wenden Sie sich an den ID Service Desk: [Support & FAQ](https://ethz.ch/staffnet/de/it-services/service-desk/support.html)

## **Laptopempfehlung: Bring your own device**

Die ETH Zürich empfiehlt Studierenden einen eigenen Laptop zur Verfügung zu haben. Details siehe: [bring your own device](https://ethz.ch/de/studium/bachelor/studienstart/BYOD.html)

## **Abmeldung / Austritt aus der ETH Zürich**

Sobald Sie Ihre Geometer Ausbildung beendet haben, oder wenn Sie auf eine Weiterführung verzichten, müssen Sie dies zwingend schriftlich dem **Studiensekretariat D BAUG** der ETH Zürich (Adresse siehe: Kontaktstellen) mitteilen. Dieses wird dann umgehend die Kanzlei informieren, welche in der Folge Ihren Austritt in der Datenbank erfassen wird.

## **Kontaktstellen**

Lehre Bau, Umwelt und Geomatik, D-BAUG Regula Oertle  $HIL$  E 31.1 Stefano-Franscini-Platz 5 8093 Zürich [oertle@stab.baug.ethz.ch](mailto:oertle@stab.baug.ethz.ch) Telefon: +41 44 633 22 79

Eidgenössische Kommission für Ingenieur-Geometerinnen und -Geometer **Sekretariat** Elisabeth Bürki Gyger [geometerkommission@swisstopo.ch](mailto:geometerkommission@swisstopo.ch) Telefon: +41 58 464 22 36

ETH Zürich Akademische Dienste Kanzlei / HG F19 8092 Zürich [kanzlei@ethz.ch](mailto:kanzlei@ethz.ch)  Telefon: +41 44 632 30 0